## **Redemption**

## **I. Registration steps/ Các bước đăng kí chương trình**

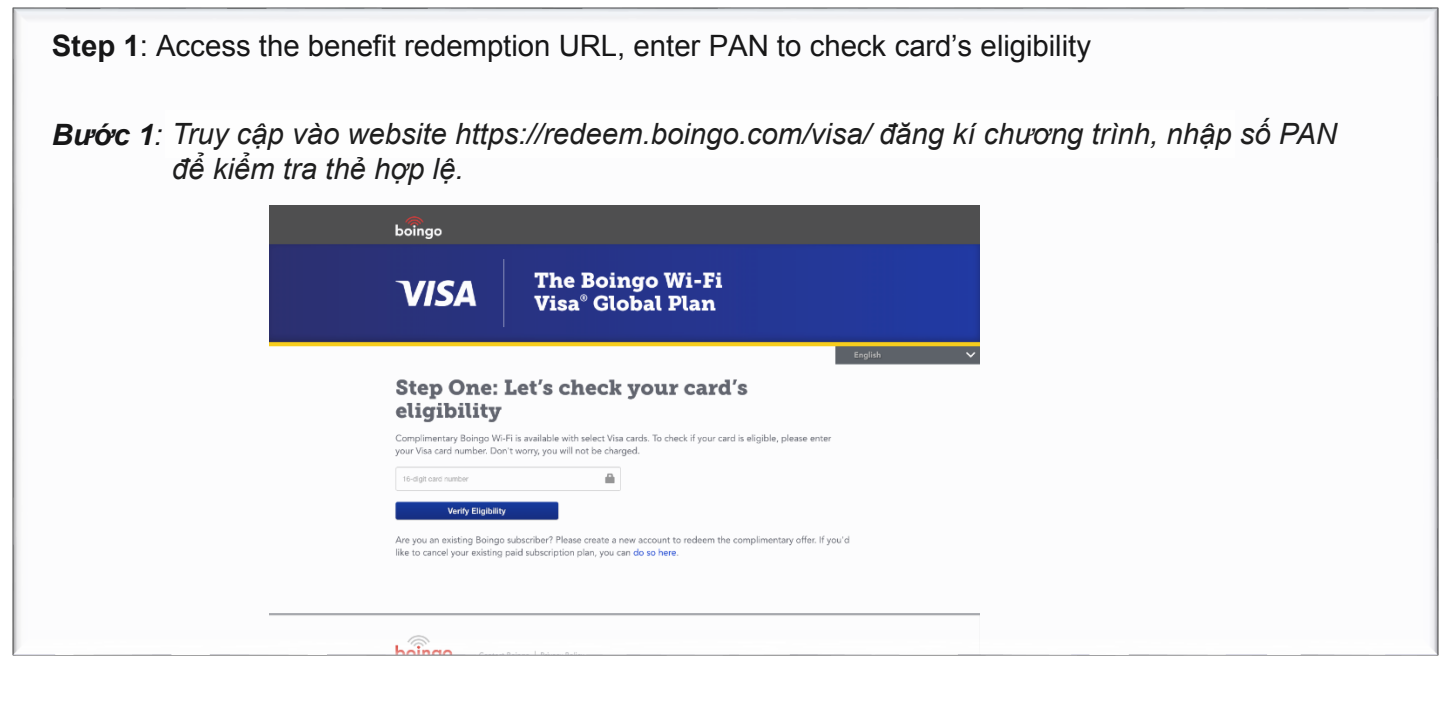

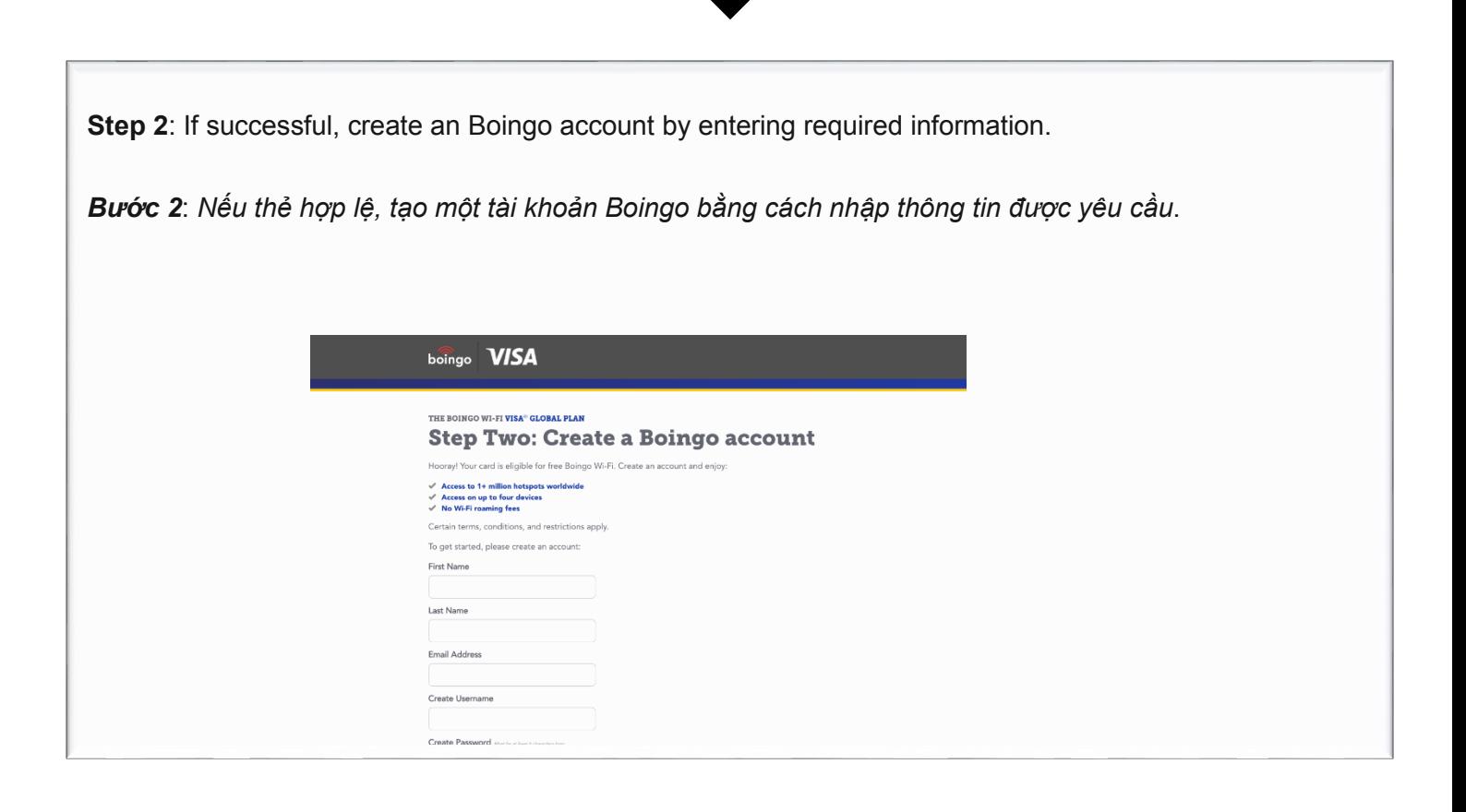

 **Step 3:** Complete the sign-up to receive an confirmation email that include resources to help get you online.

 *Bước 3: Hoàn thành việc đăng ký để nhận một email xác nhận, bao gồm hướng dẫn để giúp bạn kết nối Wifi của Boingo*.

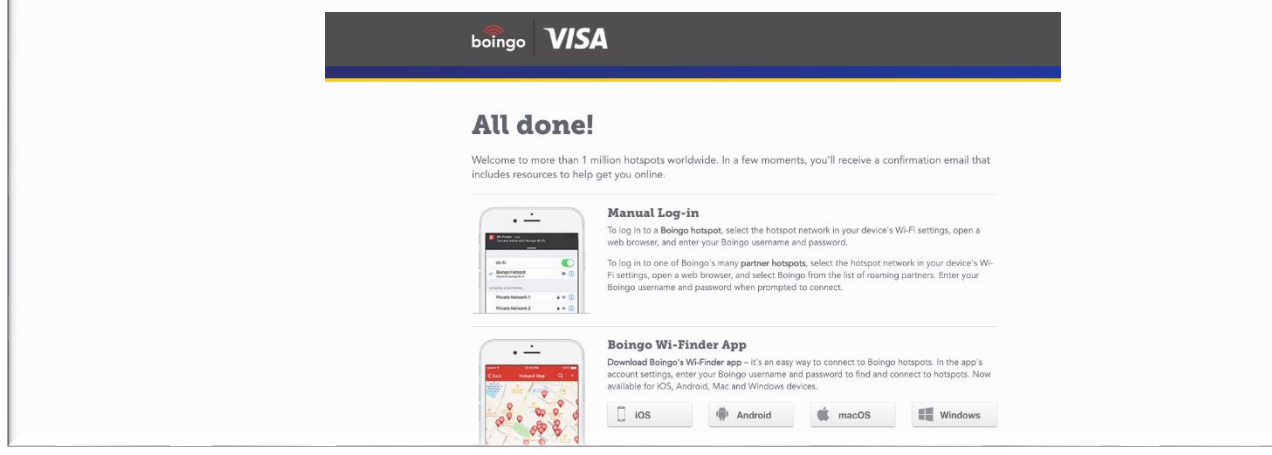

## **Wi-finder**

## *Tìm kiếm wifi*

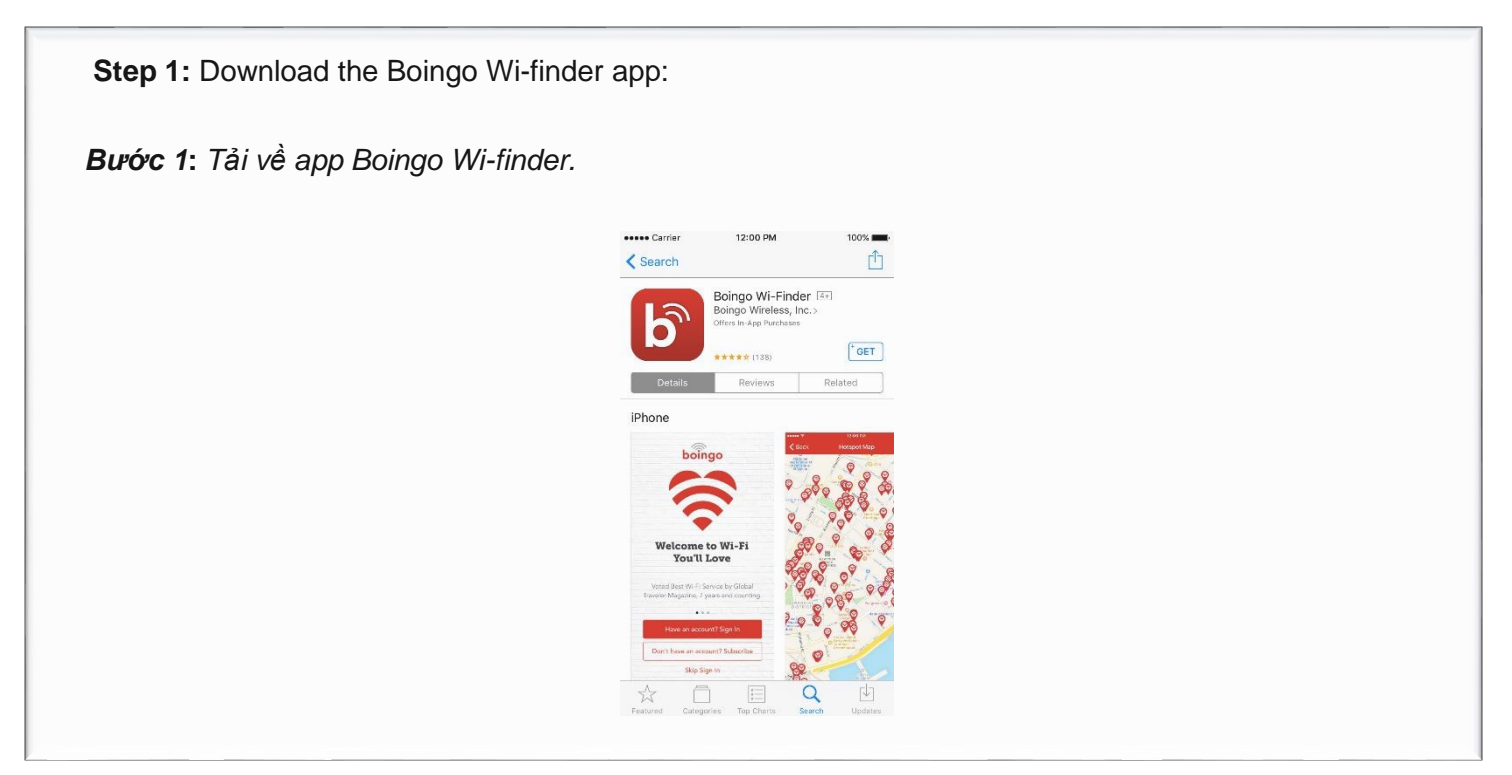

 **Step 2**: Sign into the Boingo Wi-finder app  *Bước 2***:** *Đăng nhập app Boingo Wi-finder* boingo Username assword Have an account through iTunes? Restore iTunes Purchase

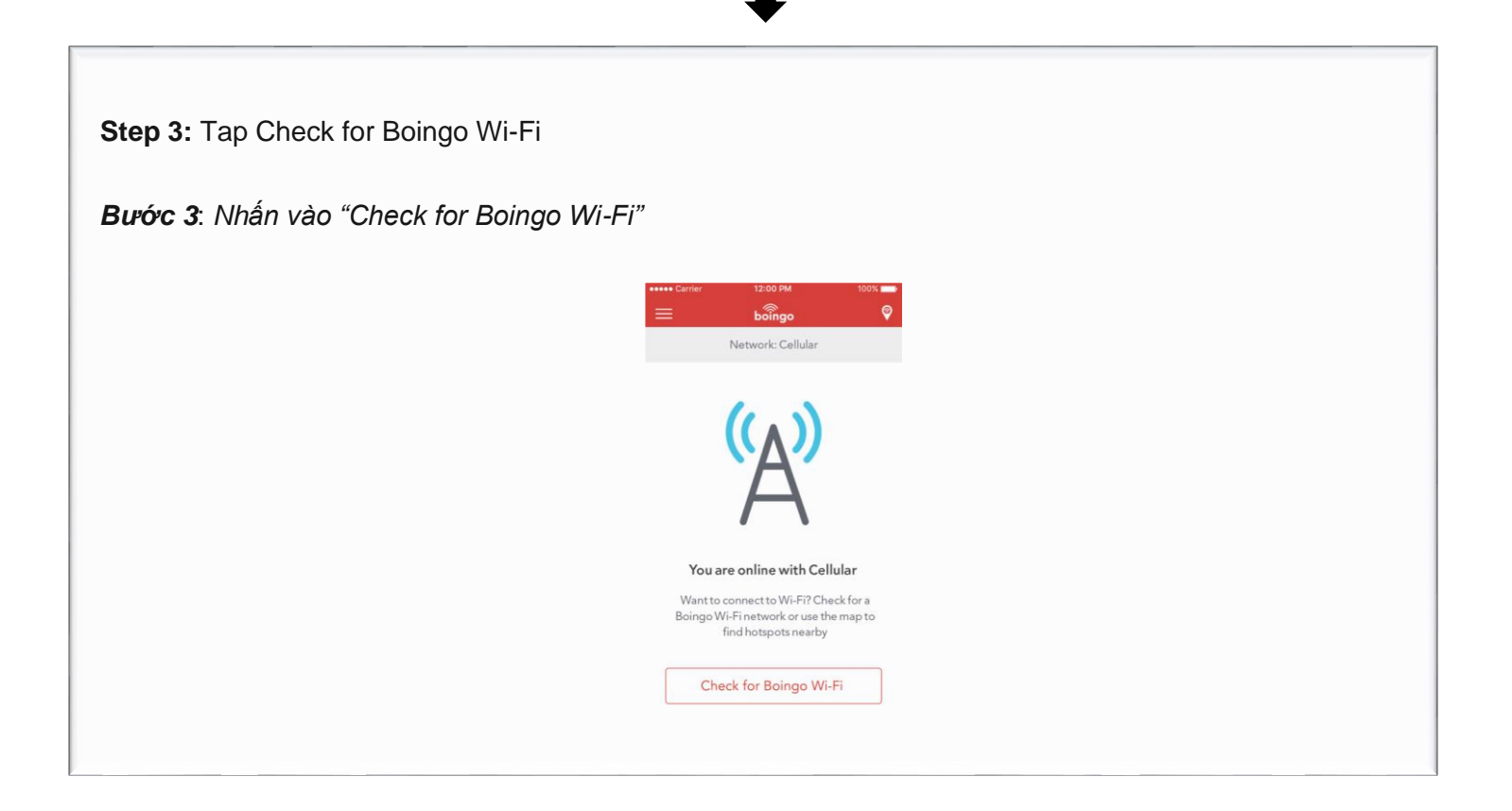

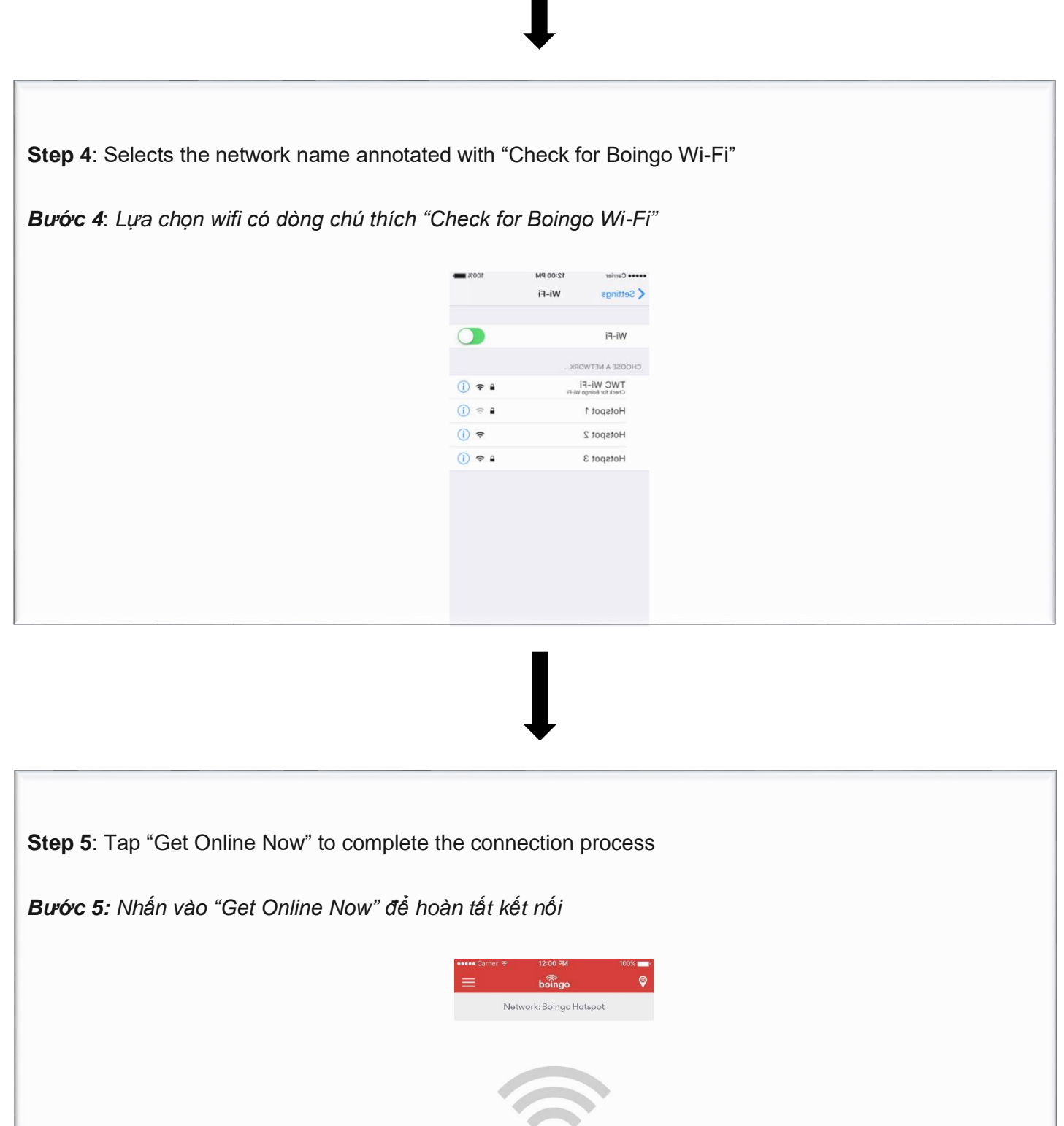

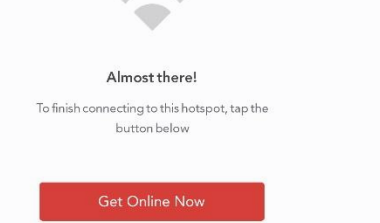

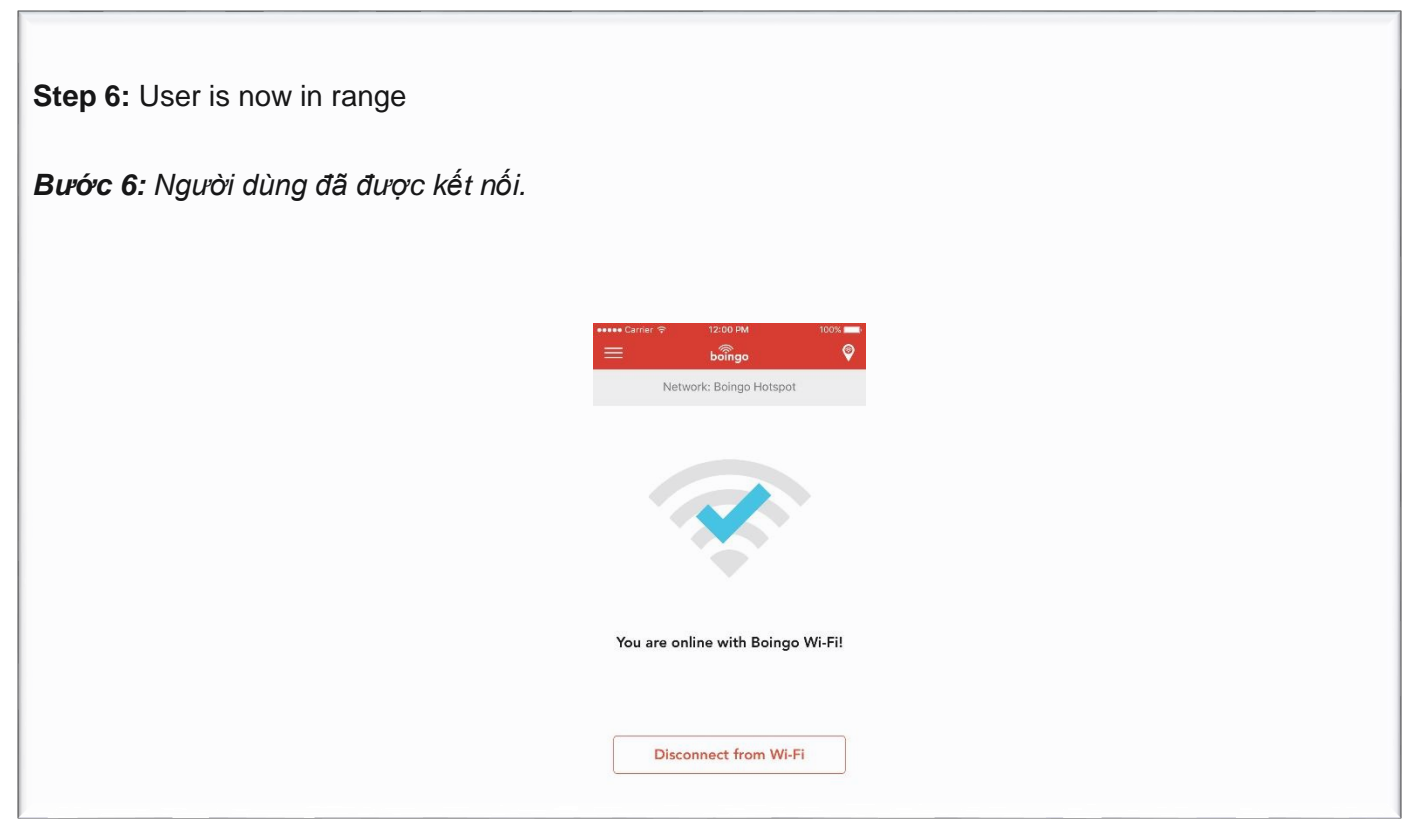

 $\mathbf l$